Modelação e Visualização Tridimensional em Arquitetura Ana Marta Cunha | 20181253 | 3º Ano Turma D MIARQ 2020/2021

## **AULA 11** \_ 11 de maio de 2021

\_ Esclarecimento de dúvidas relativamente aos exercícios desenvolvidos na aula anterior;

\_ Alteração de códigos de macros em linguagem de programação AutoLISP.

Execução do exercício modelação de uma janela com caixilharia metálica

(através do AutoLISP).

- \_ AutoCAD e 3DStudioMax
- \_ Fabricação digital: como desenvolver e preparar um ficheiro para impressão
- 3D, recorrendo ao 3DStudioMax.

NOTAS e COMANDOS:

MODELAÇÃO PAREDE + JANELA CAIX. METÁLICA:

- MACRO
- PASSAR P AUTOCAD
- ERASE (LIMPAR DESENHO)
- PURGE
- OBJETO NUM ÚNICO LAYER
- UNION
- VERIFICAÇÃO NO 3DSMAX
- FICHEIRO STL

+ sites de apoio

[http://home.fa.utl.pt/~lromao/autolisp/autolisp\\_12\\_autodesk.pdf](http://home.fa.utl.pt/~lromao/autolisp/autolisp_12_autodesk.pdf)

## EXERCÍCIO \_ Modelação de uma janela (caixilharia metálica)

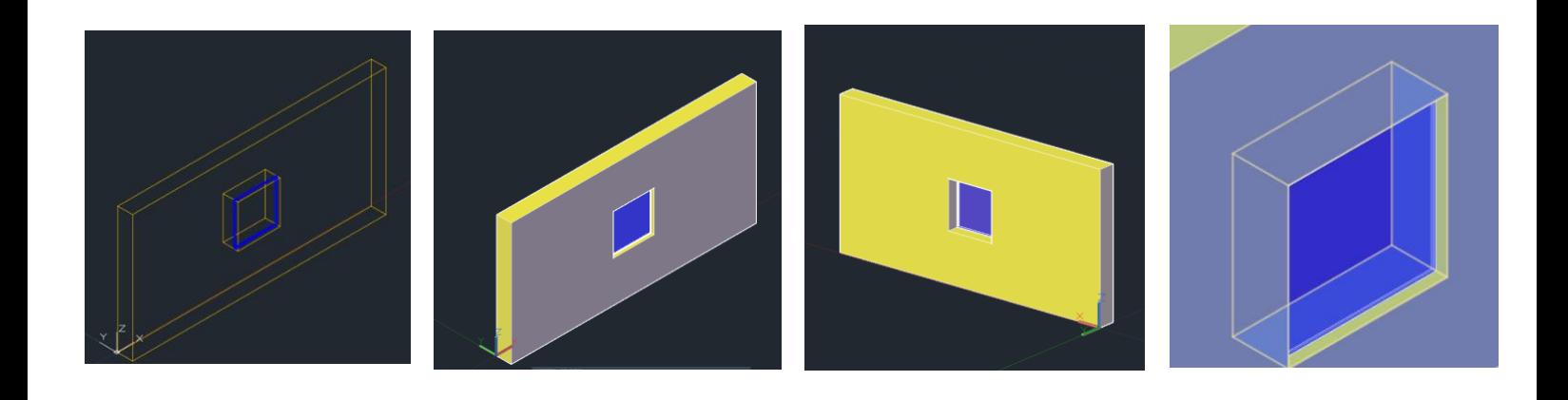

```
\overline{1};caixilharia de vidro fixo
     ; cantoneiras de abas iguais, vidro e bite
 \overline{2}\overline{3}(defun c:janela ()
 \overline{4}\overline{5}(setq pontos (getvar "osmode"))
          (setq pontos3d (getvar "3dosmode"))
6
 \overline{z}\overline{8};desliga o 3dsnap
\overline{q}(setvar "3dosmode" 0)
10;deixa ativado o snap para "endpoint"
11(setvar "osmode" 1)
1213
14
     ;obtenção de pontos coordenadores
15
         (setq p1 (getpoint "\n Qual é o ponto de inserção?"))
16
          (setq p2 (getpoint "\n Qual é o ponto da largura do vão?"))
          (setq p2 (getpoint "\n Qual é o ponto da largura do vão?")<br>(setq p3 (getpoint "\n Qual é o ponto da altura do vão?"))<br>(setq p4 (getpoint "\n Qual é a espessura da parede?"))<br>(setvar "osmode" 0)
1718
19
20
21:define aro de cantoneiras
22(Command "pline" (setq pa1 (polar p1 (angle p1 p4) 0.1))
23
                              (setq pa2 (polar pa1 (angle p1 p2) 0.03))
\overline{24}(setq pa3 (polar pa2 (+(angle p1 p2)(dtr 270)) 0.003))
25
                              (setq pa4 (polar pa3 (angle p2 p1) 0.027))
26
                               (setq pa5 (polar pa4 (angle p4 p1) 0.027)
27(setq pa6 (polar pa5 (angle p2 p1) 0.003))
28^{\prime\prime} C<sup>\prime</sup>
29
                                   \lambda(setq perfil (entlast))30
              (command "3dPoly" pa1
3132
                                   (list (car pa1) (cadr pa1) (caddr p3))
33
                                   (list (car p2) (cadr pa1) (caddr p3))
34
                                   (list (car p2) (cadr pa1) (caddr p2))
35
                                   n_{\text{C}}36
               (command "extrude" perfil "" "p" (entlast))
37
     ; define o vidro
3839
              (command "pline"
                                   pa440(setq pa8 (polar pa4 (angle p4 p1) 0.01))
41(setq pa9 (polar pa8 (angle p1 p2) (- (distance p1 p2) 0.006)))42(setq pa10 (polar pa9 (+(angle p1 p2)(dtr 90)) 0.01))
43
                                   (setq pal1 (polar pal0 (angle p2 pl)(-(distance pl p2) 0.006)))44
                                   ^{\prime\prime} C^{\prime\prime}45
46
         (setq vidro (entlast))
47
          (command "_move" (entlast) "" "@" "@0,0,0.003")
48
49
              (Command "extrude" (entlast) "" (-(distance p1 p3)0.006))
50
5152
     ;define o bite
53
              (Command "pline" pa8
54
55
                                  (setq pal2 (polar pa8 (angle p4 p1) 0.01))56
                                  (setq pa13 (polar pa12 (angle p1 p2) 0.01))
57
                                  (setq pa14 (polar pa13 (angle p1 p4) 0.01))
58
                                  (setq pal5 (polar pal4 (angle p2 pl) 0.01))
```
Line 5, Column 32 - 76 Lines